## **Information for compliance with Commission Regulation 801/2013**

Model Name: ADS-1800W

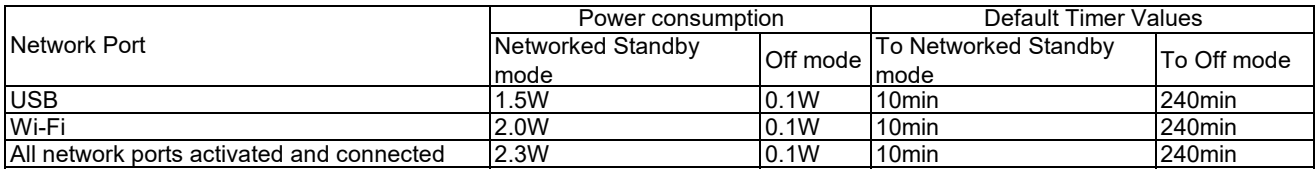

## **How to enable/disable Wireless LAN**

1. Press **Settings** > **Network** > **WLAN (Wi-Fi)** > **WLAN (Wi-Fi) Enable**.

2. Do one of the following:

・ To enable Wi-Fi, select **On**.

・ To disable Wi-Fi, select **Off**.

3. Press **Home**.